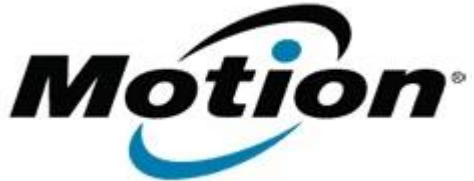

Motion Computing Software Release Note

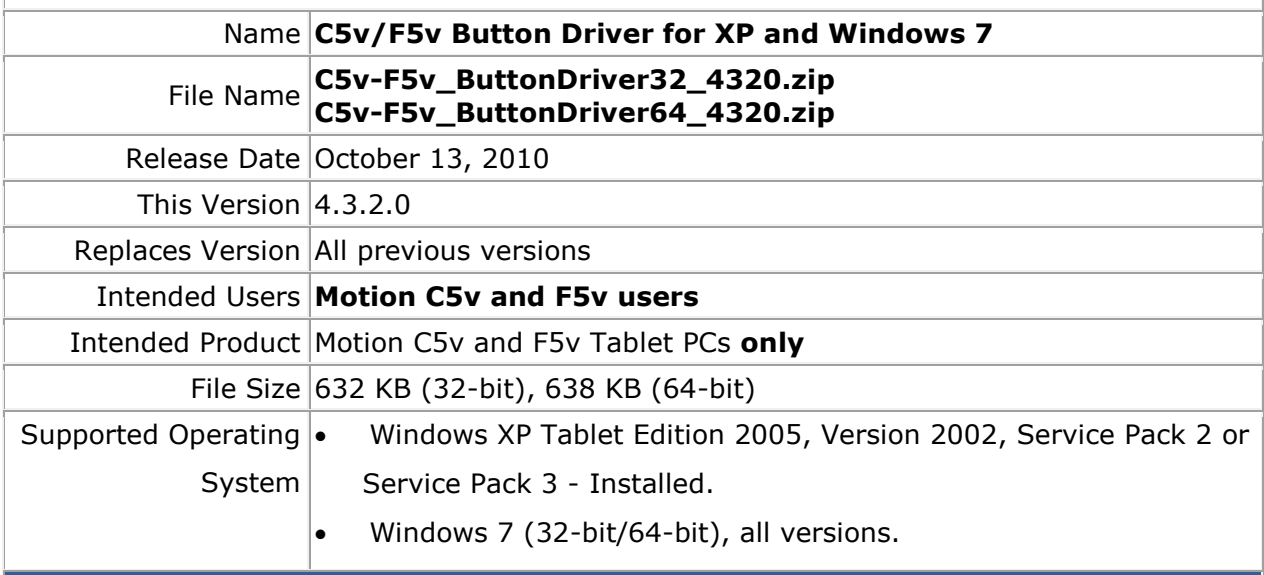

**Fixes in this Release**

- Fixed Chkdsk autorun on restart issue.
- Fixed occasional button mapping dropout on Windows 7.

**Known Issues and Limitations**

Installing this update will reset the buttons to the default settings.

**Installation and Configuration Instructions**

To install this version update, perform the following steps:

- 1. Download the update to the directory location of your choice.
- 2. Unzip the file to a location on your local drive.
- 3. Double-click on the installer and follow the prompts.
- 4. The driver is also available on Windows Update.

## **Licensing**

Refer to your applicable end-user licensing agreement for usage terms.